**[马光彬](https://zhiliao.h3c.com/User/other/326)** 2017-12-14 发表

。

portal认证,无线网络正常连接,个别用户不定时掉线,有时两个小时左右,有时不到一小时就会掉线 , 需要重新进行protal认证。通过查看接入明细,发现用户下线原因是Online Check(检查在线记录)

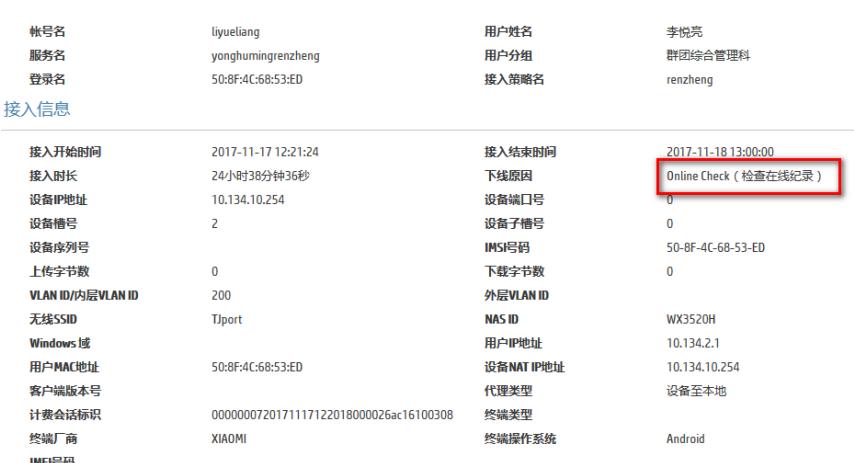

1、某些情况下UAM收不到设备的计费更新报文,比如认证设备与UAM之前的路由有问题,比如设备 重启(设备上没有配置accounting-on), 这时为了避免用户在UAM上挂死, UAM在如下图所示的老化 时间时没有任何认证设备关于该账号的计费更新报文,则UAM将该用户的在线表清除,同时在接入明 细中标识该用户的下线原因为online-check。

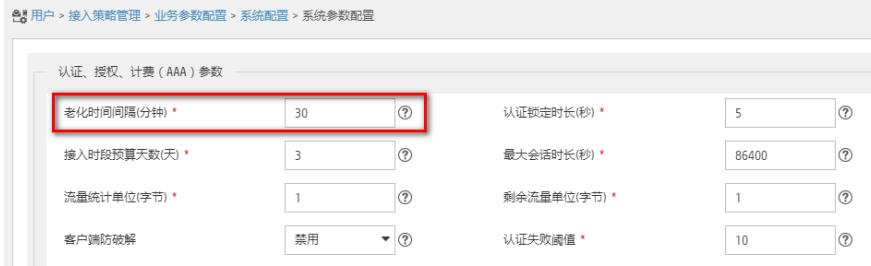

2、收集并分析UAM调试日志,发现iMC没有收到计费报文。

## 字符串 %% 2017-11-22 08:32:16.125; [LDBG]; [17280]; LAN; - dongxin; 1; 4afb22176dfe46c79de95165e82c7c8e; Received message from 10.134.10.254: %% 2017-11-22 10:42:23.895 ; [LDBG] ; [17280] ; LAN ; dongxin ; 1 ; 7794cd8eee744042bb38b7eddcb8e607 ; Received message from 10.134.10.254: %% 2017-11-22 10:42:23.911; [LDBG]; [7924]; LAN; dongxin; 2; 8AHQsV2E; Send message attribute list:

3、查看设备上radius方案和domain域下是否配置了accouting相关命令。配合iMC EIA组件做认证,必 须配置accounting相关命令,这样才能正常完成整个认证过程。

#

radius scheme portal primary authentication 192.168.127.97 *primary accounting 192.168.127.97* key authentication cipher \$c\$3\$GQGIWRVqV7LJ7+yE8S/1A25jpAA1jh26

*key accounting cipher \$c\$3\$I/JwExDcr25B69HJquEVVGoPRLwNr50q*

nas-ip 192.168.127.33

#

domain portal

authentication portal radius-scheme portal authorization portal radius-scheme portal

*accounting portal radius-scheme portal*

#

4、检查计费密钥是否跟iMC侧一致,建议修改测试。

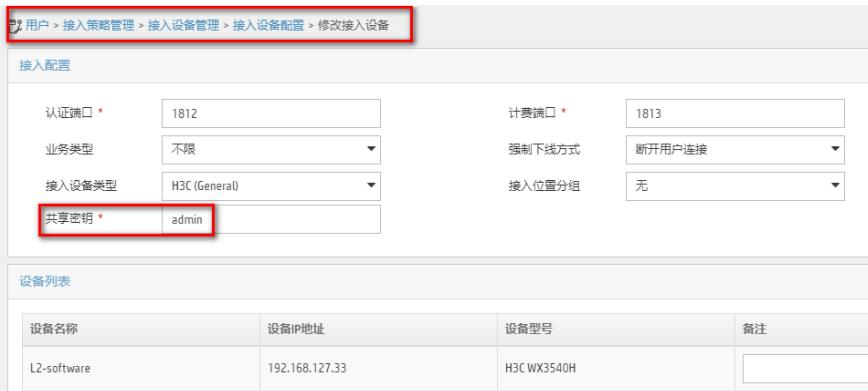

**说明:**密钥缺省是密文显示,可以通过修改参数显示为明文。进入用户>接入策略管理>业务参数配置> 系统配置>系统参数配置,修改"密钥显示方式"为"明文"即可。

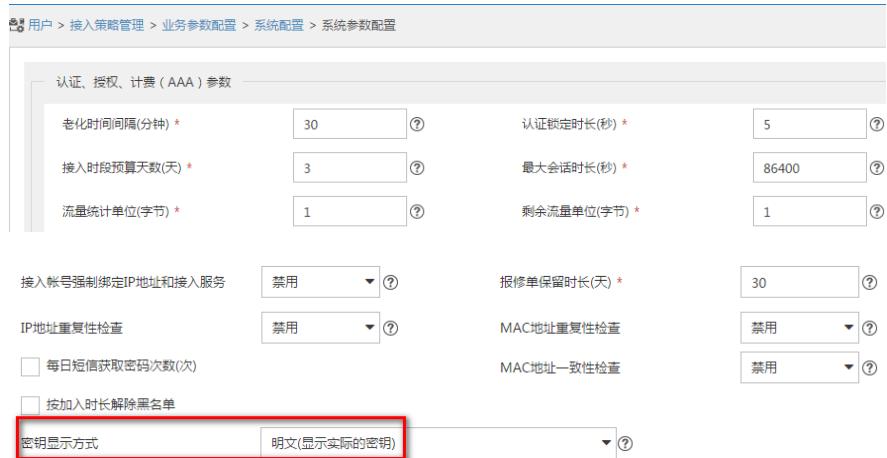

5、检查nas设备与iMC通信的UDP 1813端口是否正常,计费报文使用UDP 1813端口,需要保证该端 口正常通信。

6、检查iMC侧是否有防火墙或杀毒软件阻隔UDP 1813端口,或者其他程序占用UDP 1813端口,正常 情况下1813 UDP端口是被uam相关进程所监听。

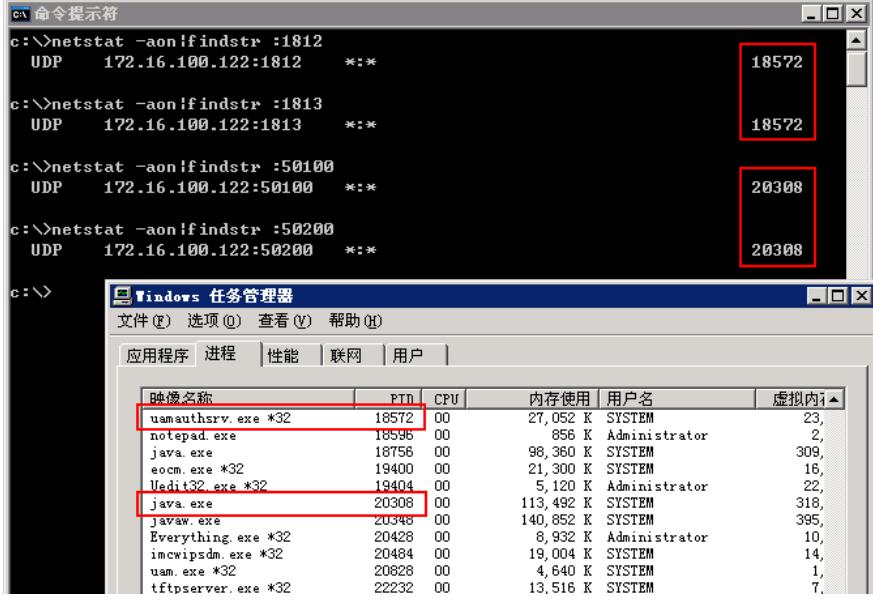

**说明: Windows操作系统中, 通过** 

*netstat –aon|findstr :*端口号

命令来显示某一端口的监听状态及其对应的进程PID

```
举例,对于命令提示符回显:
```
c:\>netstat -aon¦findstr :1812<br>UDP 172.16.100.122:1812  $* : *$ 

其中第一列UDP所指监听的协议,第二列172.16.100.122:1812所指监听的服务器的IP和端口号,第三 列\*:\*代表此行信息为监听状态,最右一列8780代表此协议监听的进程PID。查到端口所对应的进程PID 后,请查看Windows任务管理器,1812/1813端口所对应的应为uam相关的进程。

8780

收集信息

- 1. BAS设备型号版本,iMC版本;
- 2. BAS设备配置,iMC所有相关配置截图;
- 3. 设备上的debug portal packet,debug radius packet输出;
- 4. 认证所用的用户名,终端IP地址,认证时间点,掉线时间点,接入明细截图
- 5. iMC服务器上的UAM调试日志和portal调试日志;

UAM调试日志收集方法

先在用户-接入策略管理-业务参数配置-系统配置-UAM运行日志参数配置中将日志级别设为"调试",如 下图:

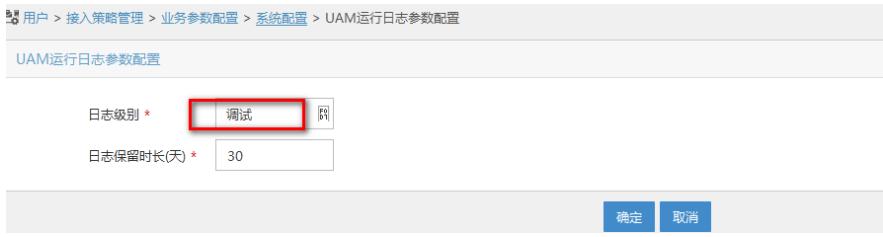

然后复现问题测试,完成后反馈iMC安装目录imc\uam\log\目录下以当天日期为名的文件。(如果UAM 是分布式部署,那么此日志位于UAM所在的从服务器上)如下图:

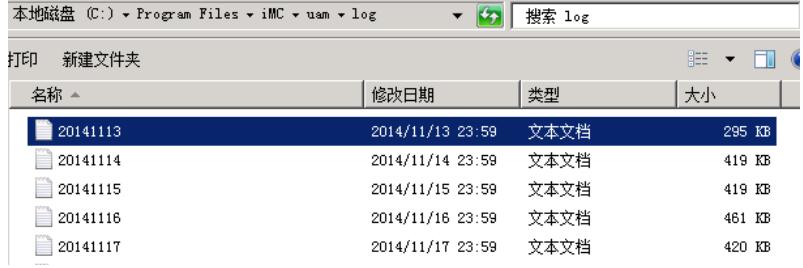

Portal调试日志收集方法

先在用户-接入策略管理-portal服务管理-服务器配置页面将日志级别设为"调试",如下图:

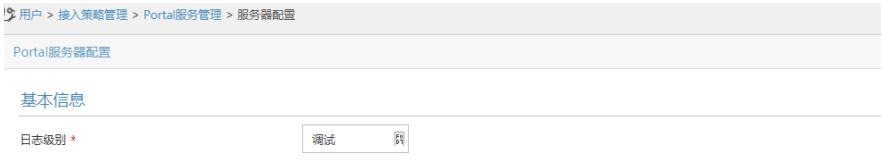

**Portal Server** 

然后复现问题测试,完成后反馈iMC安装目录imc\portal\logs\目录下的portalserver文件。如下图:

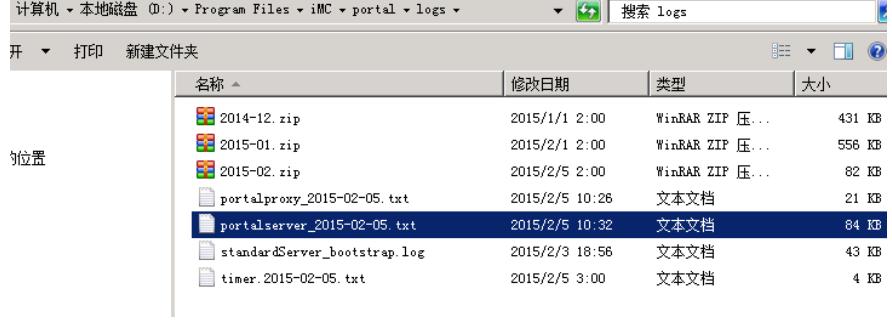